## **PÀGINA WEB ACCÉS A LA ZONA PRIVADA PER A SOCIS DE L'AULA**

Per accedir-hi des de la pàgina web **www.aulabadalona.cat** heu de clicar sobre el botó *accés d'usuaris* situat a la part superior dreta

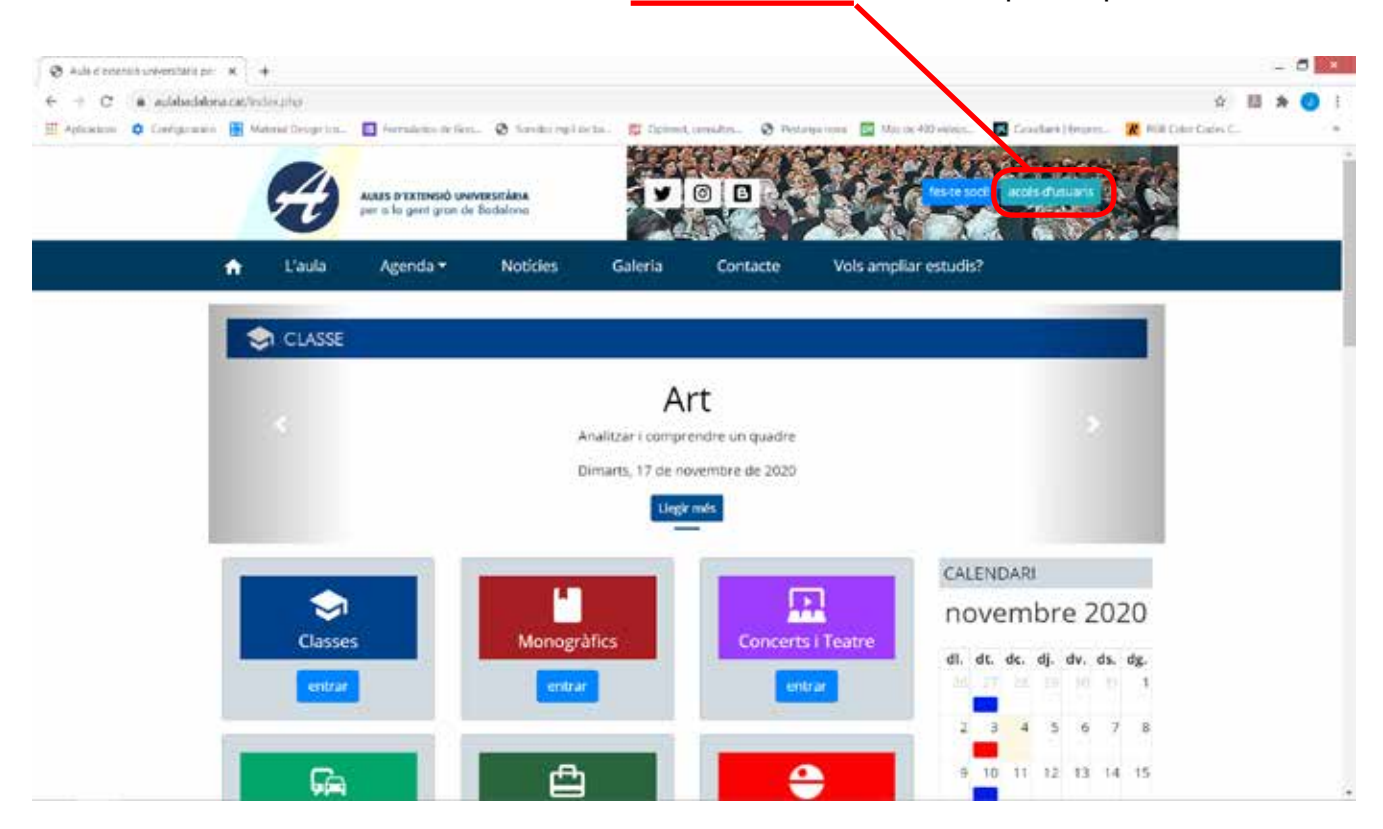

Ara, com usuari heu de posar el vostre *número de soci* o *e-mail* notificat a l'Aula i la vostra *clau de pas (password)*

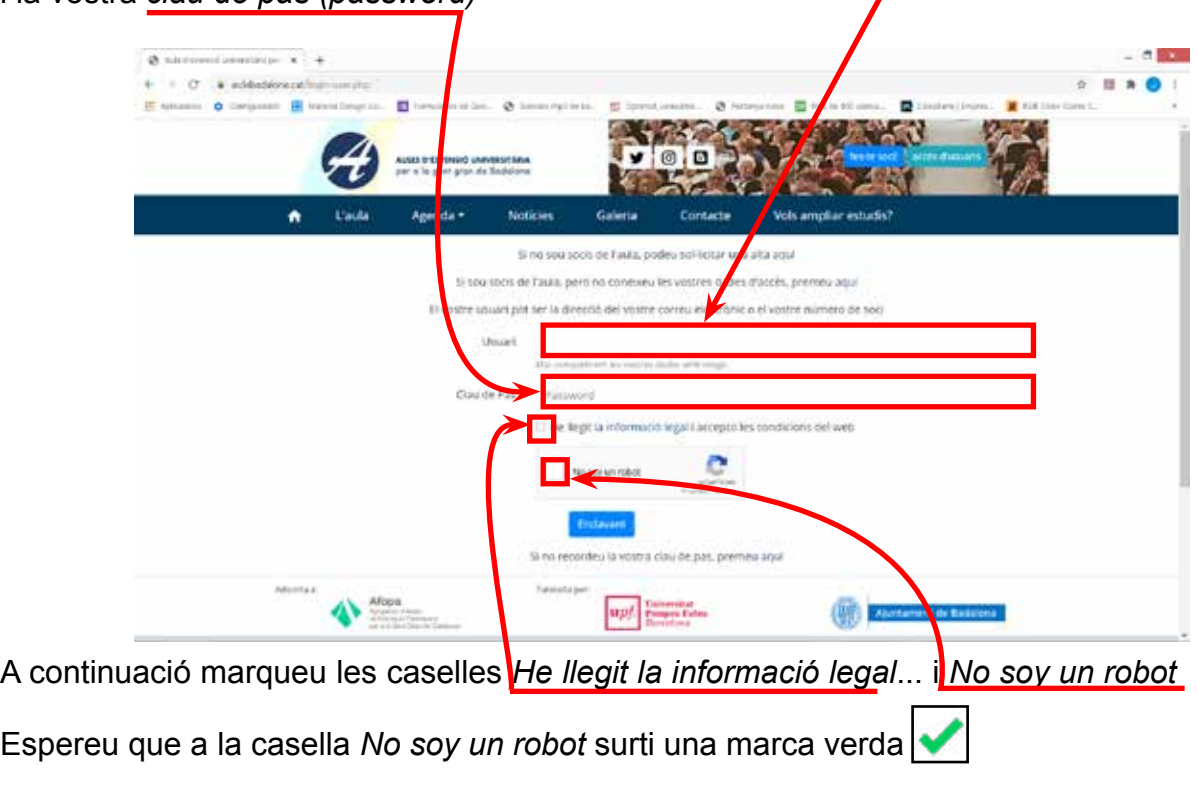

Finalment cliqueu el botó blau Endavant